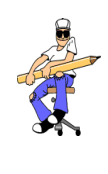

## REPRESENTATION D'UN OBJET TECHNIQUE MODELISATION AVEC SOLIDWORKS

**FICHE DE TRAVAIL**

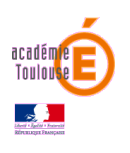

**Problématique** : Comment assembler des pièces pour créer une maquette numérique d'un objet complexe.

**Travail à faire :**

Tu dois réaliser l'assemblage de pièces avec le logiciel **SolidWorks**.

Pour cela :

Ouvre le logiciel **SolidWorks** (dossier **« Techno-logiciels »** sur ton bureau) et avec l'aide du tutoriel « **[Assemblage avec contraintes](https://www.youtube.com/watch?v=rvYYnZ-fXIA)** » (**lien** ou **RESSOURCES** dans le bandeau de gauche), réalise l'assemblage des pièces « **Tiroir\_côté\_avant** », « **Tiroir\_côté** » et « **Tiroir\_fond** » que tu trouveras dans les **fichiers élèves**.